соответствующих программных средств, определена структура модуля. Приложение предназначено для координации деятельности летательных аппаратов в открытом космосе.

Основные функции разработанного модуля:

1. Обновление и просмотр карты Солнечной системы и звёздной карты, данных о ближайших небесных телах и станциях.

2. Мессенджер для коммуникации с другими станциями.

3. Ведение истории сообщений и системные настройки.

При запуске программы пользователь должен авторизоваться. После успешной авторизации открывается начальная страница с описанием основных функций приложения. В верхней панели располагается кнопка меню, из которого доступны остальные функции разработанного приложения.

Анализ предлагаемого приложения подтверждает универсальность его использования. Автономность модуля и отдельных его блоков расширяет спектр потенциального применения программного обеспечения. Возможно использование модуля в рамках симуляций для научных исследований. В модуле можно выделить две потенциально уязвимые области: хранение карт в локальной памяти приложения и синхронизации данных о станциях с функционалом коммуникации. 2. Мессенджер для коммуникации с другими станциями.<br>
3. Ведени историком поблисний и сигемные нагройки.<br>
При запуске программы пользователь должен акторизоваться. Постолитель<br>
сле успешной авторизации открывается начальн

Приложение находится в режиме тестирования.

**Д. С. Гулевич, Н. А. Аксёнова**

(ГГУ имени Ф. Скорины, Гомель) Науч. рук. **А. В. Воруев**, канд. техн. наук, доцент

## **РЕАЛИЗАЦИЯ 3D-ОБЪЕКТА ДЛЯ ПРИЛОЖЕНИЯ ДОПОЛНЕННОЙ РЕАЛЬНОСТИ**

В работе описывается процесс разработки 3D-объекта в дополненной реальности (далее: AR) для визуализации проектов заказчика. Для последующей реализации проекта были использованы следующие программы графического создания 3D объекта: Blender, Adobe Photoshop, Unity, EasyAR Sense 4.0, A9CAD.

Для создания 3D-объекта моделирования был использован графический редактор Blender с готовой декомпозицией дома (рисунок 1).

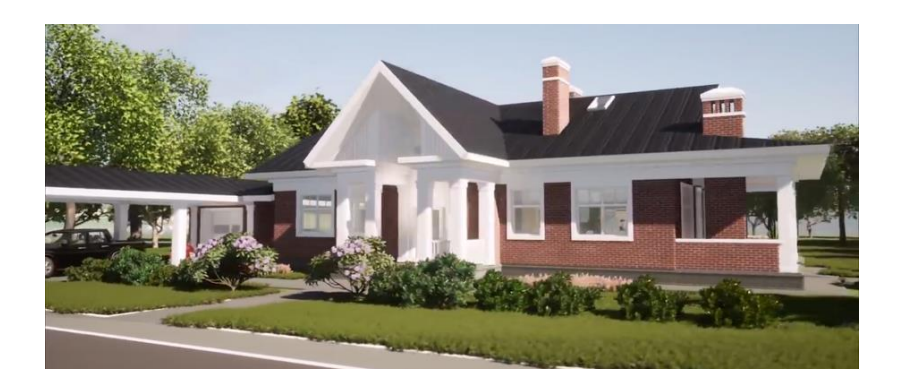

Рисунок 1 – 3D-объект в программе Blender

Для реализации графической части проекта (схема показана на рисунке 2), было использовано несколько программ: Adobe Photoshop, Illustrator, A9CAD для создания эскиза, схемы внутренней части дома.

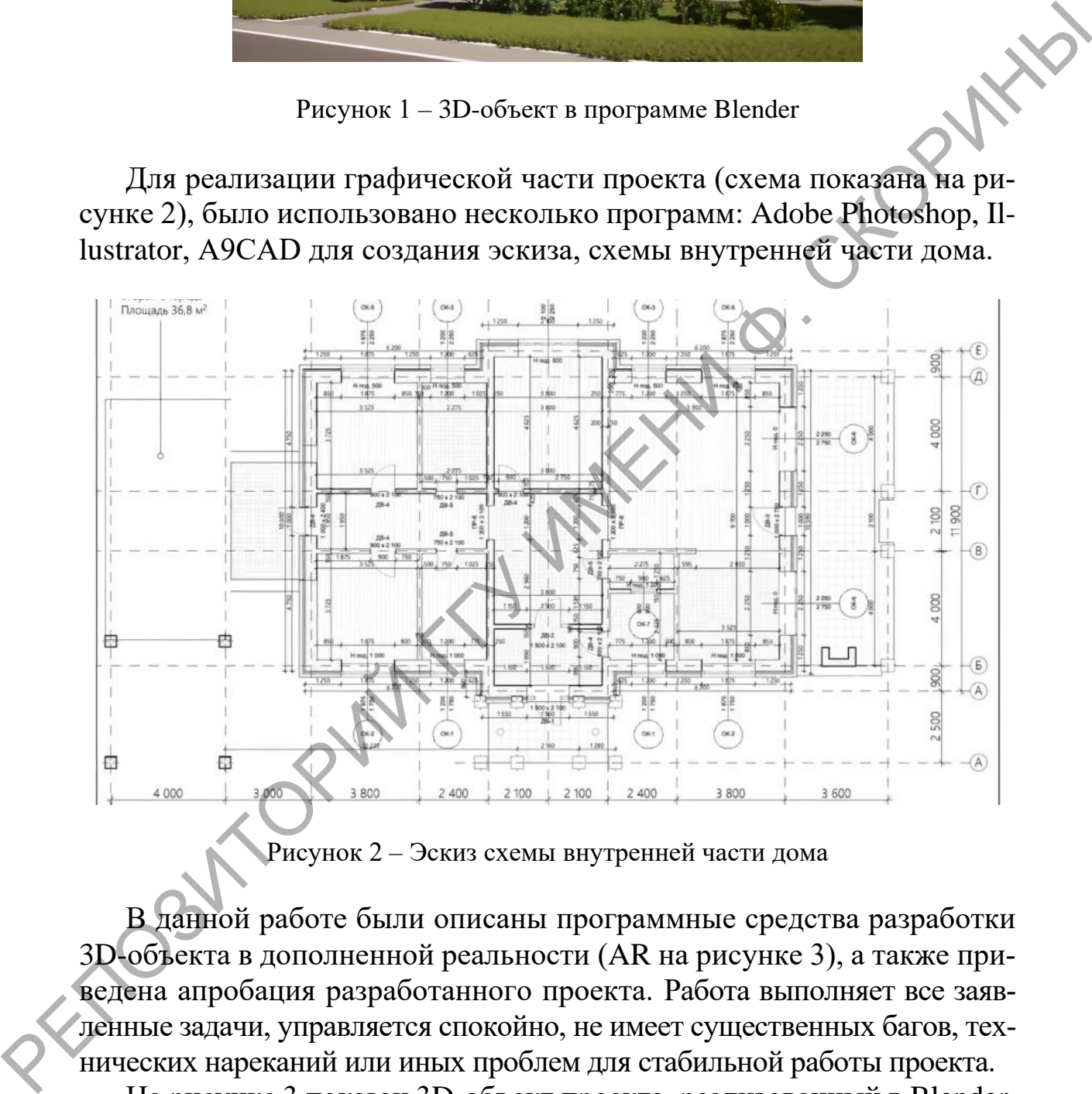

Рисунок 2 – Эскиз схемы внутренней части дома

В данной работе были описаны программные средства разработки 3D-объекта в дополненной реальности (AR на рисунке 3), а также приведена апробация разработанного проекта. Работа выполняет все заявленные задачи, управляется спокойно, не имеет существенных багов, технических нареканий или иных проблем для стабильной работы проекта.

На рисунке 3 показан 3D-объект проекта, реализованный в Blender. Данная модель будет использоваться для создания мобильного приложения с применением технологии дополненной реальности.

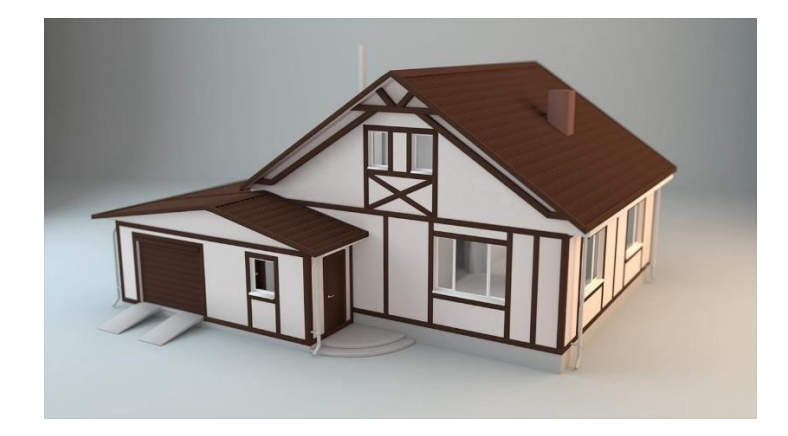

Рисунок 3 – Апробация 3D-объекта AR

## **Д. С. Гулевич, Н. А. Аксёнова** (ГГУ имени Ф. Скорины, Гомель) Науч. рук. **А. В. Воруев**, канд. техн. наук, доцент

## **РЕАЛИЗАЦИЯ AR-ПРИЛОЖЕНИЯ ДЛЯ ВИЗУАЛИЗАЦИИ АРХИТЕКТУРНЫХ КОНСТРУКЦИЙ**

В работе описывается процесс разработки мобильного приложения для визуализации архитектурных проектов застройщика. Для реализации проекта были выбраны следующие программные средства: EasyAR Sense, Blender, Cycles, Corel Draw, Unity [1]*.*

Для создания 3D-модели использовался графический редактор 3D-моделирования Blender. Концепт дома представлен на рисунке 1.

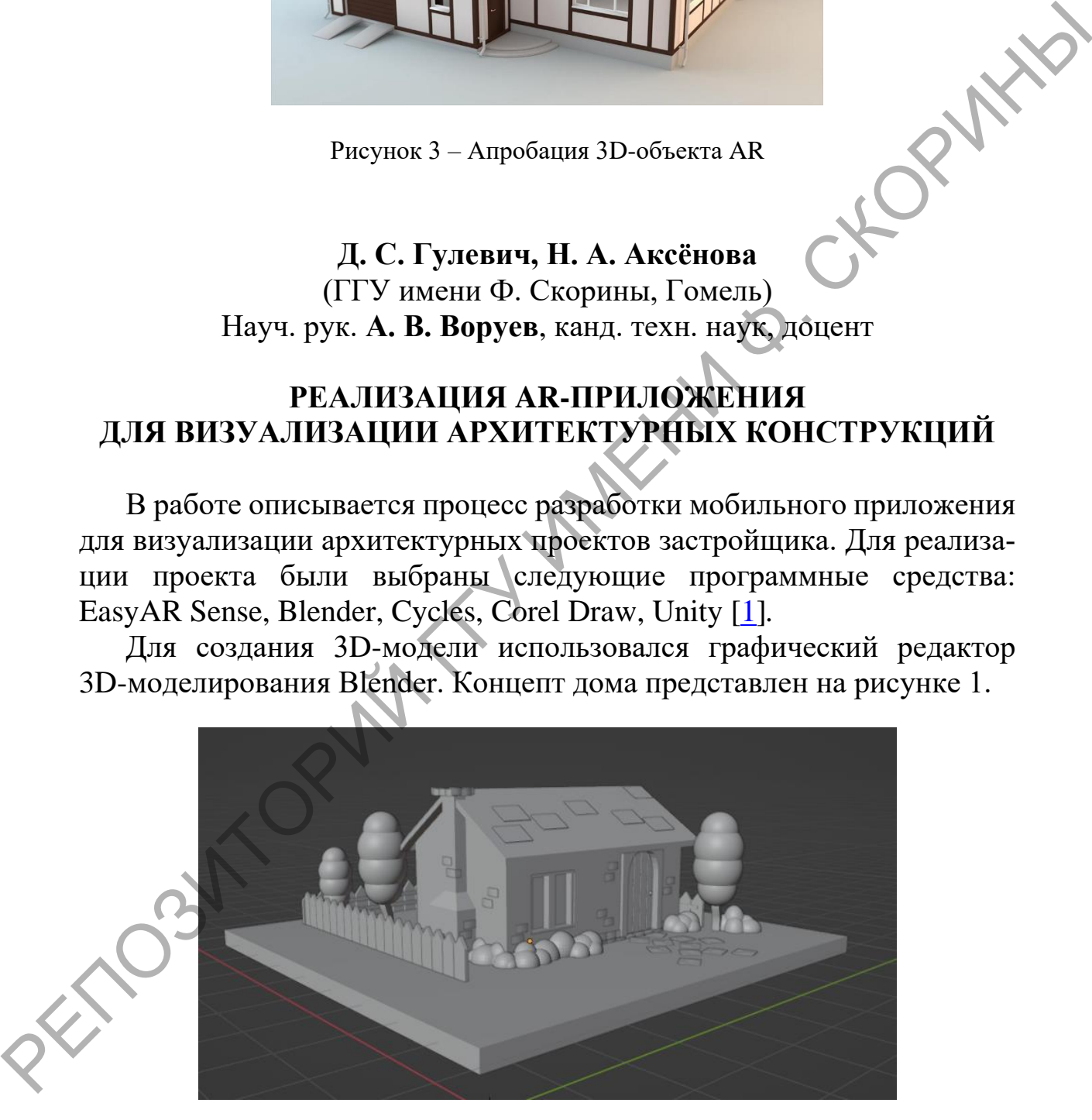

Рисунок 1 – 3D-модель в Blender